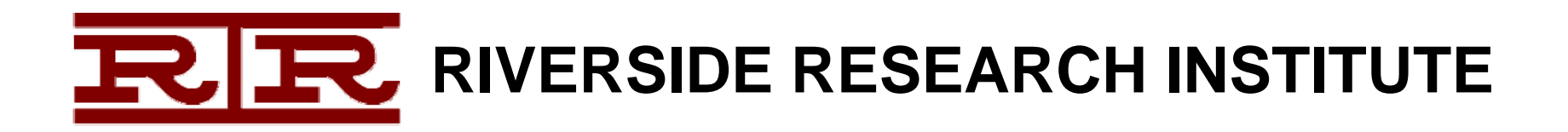

# **Deobfuscator:**

### An Automated Approach to the Identification and Removal of Code Obfuscation

**Eric Laspe**, Reverse Engineer **Jason Raber**, Lead Reverse Engineer

- The Problem: Obfuscation
- •Malware Example: RustockB
- The Solution: Deobfuscator
- Demonstration
- RustockB: Before & After
- •Sample Source Code
- •Summary

- The Problem: Obfuscation
- •Malware Example: RustockB
- The Solution: Deobfuscator
- Demonstration
- RustockB: Before & After
- •Sample Source Code
- •Summary

## The Problem: Obfuscated Code

- Malware authors use code obfuscation techniques to hide their malicious code
- • Obfuscation costs reverse engineers time:
	- **Hart College College** Complicates instruction sequences
	- –Disrupts control flow
	- **Hart College College** Makes algorithms difficult to understand
- Manual obfuscation removal is a tedious and error-prone process

## Example: PUSH\_POP\_MATH

### PUSH an immediate, then POP into a register and do some math on it

PUSH a value Obfuscated code: 00401064 push 0E39A3CC0h POP it into EDX  $\begin{array}{|l|l|}\n\hline\n\text{00401069} & \text{pop eat} \\
\hline\n\text{00401060} & \text{xor eat}, & \text{0E3DA2CBBh} \\
\hline\n\text{00401070} & \text{jmp eat} \\
\hline\n\end{array}\n\quad\n\begin{array}{|l|l|}\n\hline\n\text{POP it into} \\
\hline\n\end{array}\n\quad\n\begin{array}{|l|l|}\n\hline\n\text{POP it into} \\
\hline\n\end{array}\n\quad\n\begin{array}{|l|l|}\n\hline\n\text{Math on E} \\
\hline\n\end{array}\n$ Math on EDX 00401064 mov edx, offset byte 40107B Emulate Result 00401069 nop 0040106A nop 0040106B nop 00401060 nop NOP0040106D nop **Unnecessary** 0040106E nop 0040106F nop **Instructions** 00401070 imp edx

- The Problem: Obfuscation
- •Malware Example: RustockB
- The Solution: Deobfuscator
- Demonstration
- RustockB: Before & After
- •Sample Source Code
- •Summary

### Malware Example: RustockB

- • Good malware example that implemented obfuscation patterns to hide a decryption routine
- • Many useless and confusing instructions
	- –Push regs, math, pop regs
	- **Hart College College** Pushes and pops in various obfuscated forms
- Control flow obscured
	- –Mangled jumps
	- **Hart College College** Unnecessary data cross-references

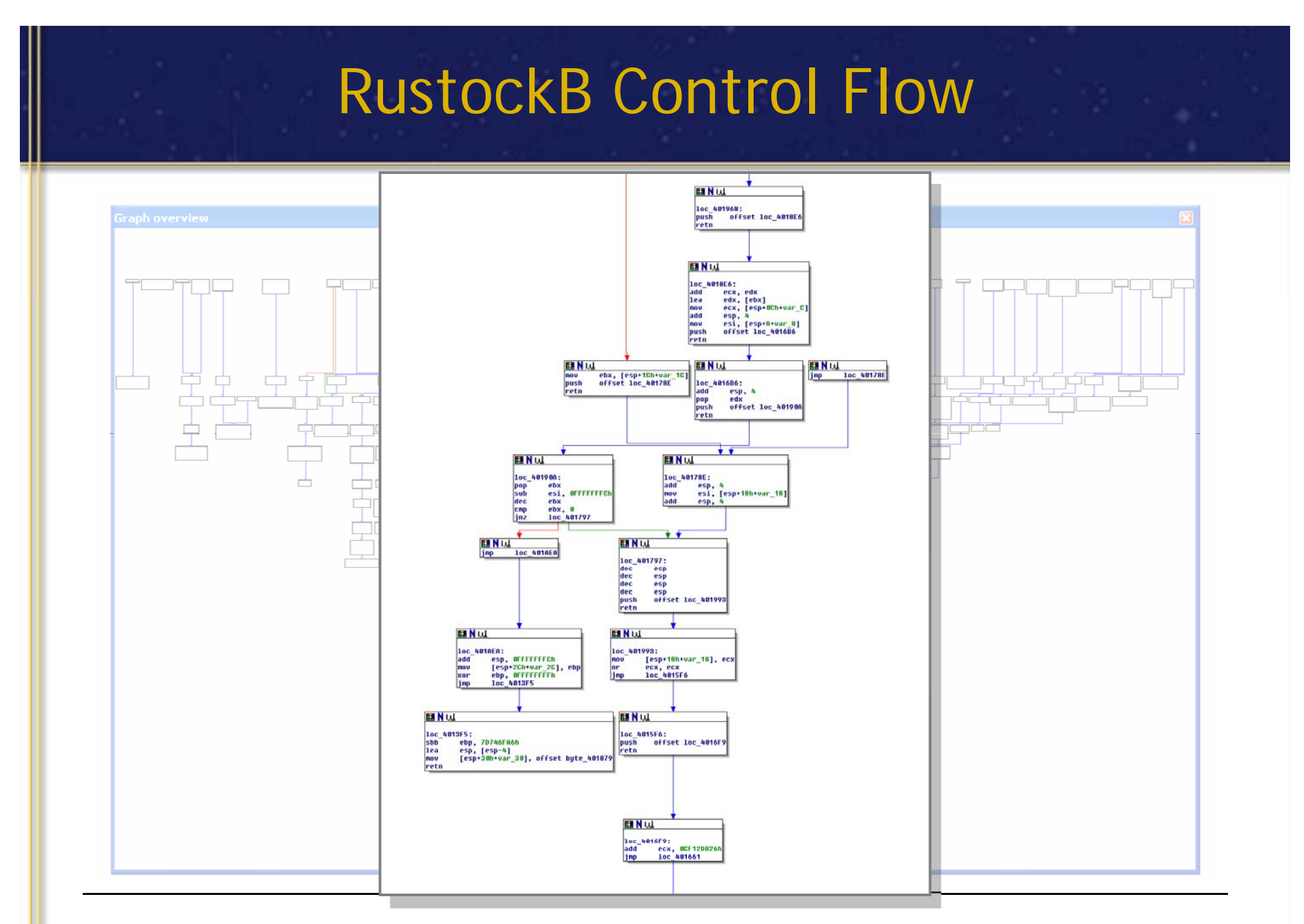

**Black Hat 2008**

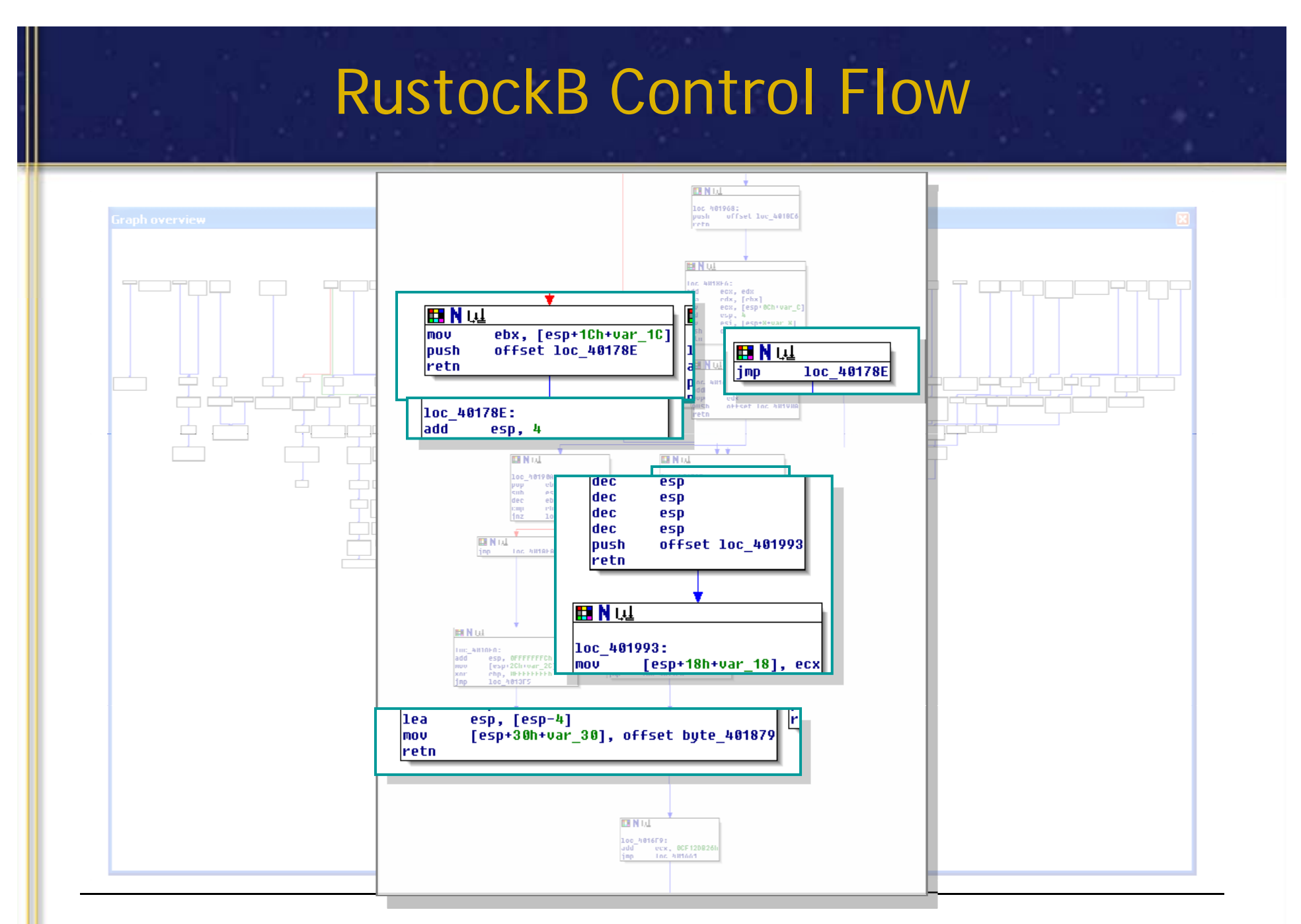

**Black Hat 2008**

- The Problem: Obfuscation
- •Malware Example: RustockB
- The Solution: Deobfuscator
- Demonstration
- RustockB: Before & After
- •Sample Source Code
- •Summary

### The Solution: The Deobfuscator IDA Pro Plug-in

- Combines instruction emulation and pattern recognition
- •Determines proper code control flow
- • Interprets and transforms instruction sequences to enhance code readability
- • Uses a binary injector to make both static and dynamic analysis easier

### Modes of Operation

The plug-in has six modes:

- <u>Anti-disassembly</u> –- replaces anti-disassembly with simplified code
- Passive –simple peep -hole rules
- **Hart College College**  Aggressive – uses aggressive assumptions about memory contents
- <u>Ultra</u> more aggressive assumptions
- <u>Remove NOPs</u> jumps over slack space

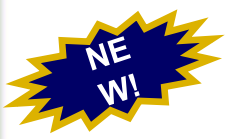

 Collapse – moves consecutive code blocks together to eliminate NOPs and JMPs

# IDA Pro Integration

- •
- •disassembly ar
- •
	- Follow jumps **start Addr** [.text:00401008
	- –

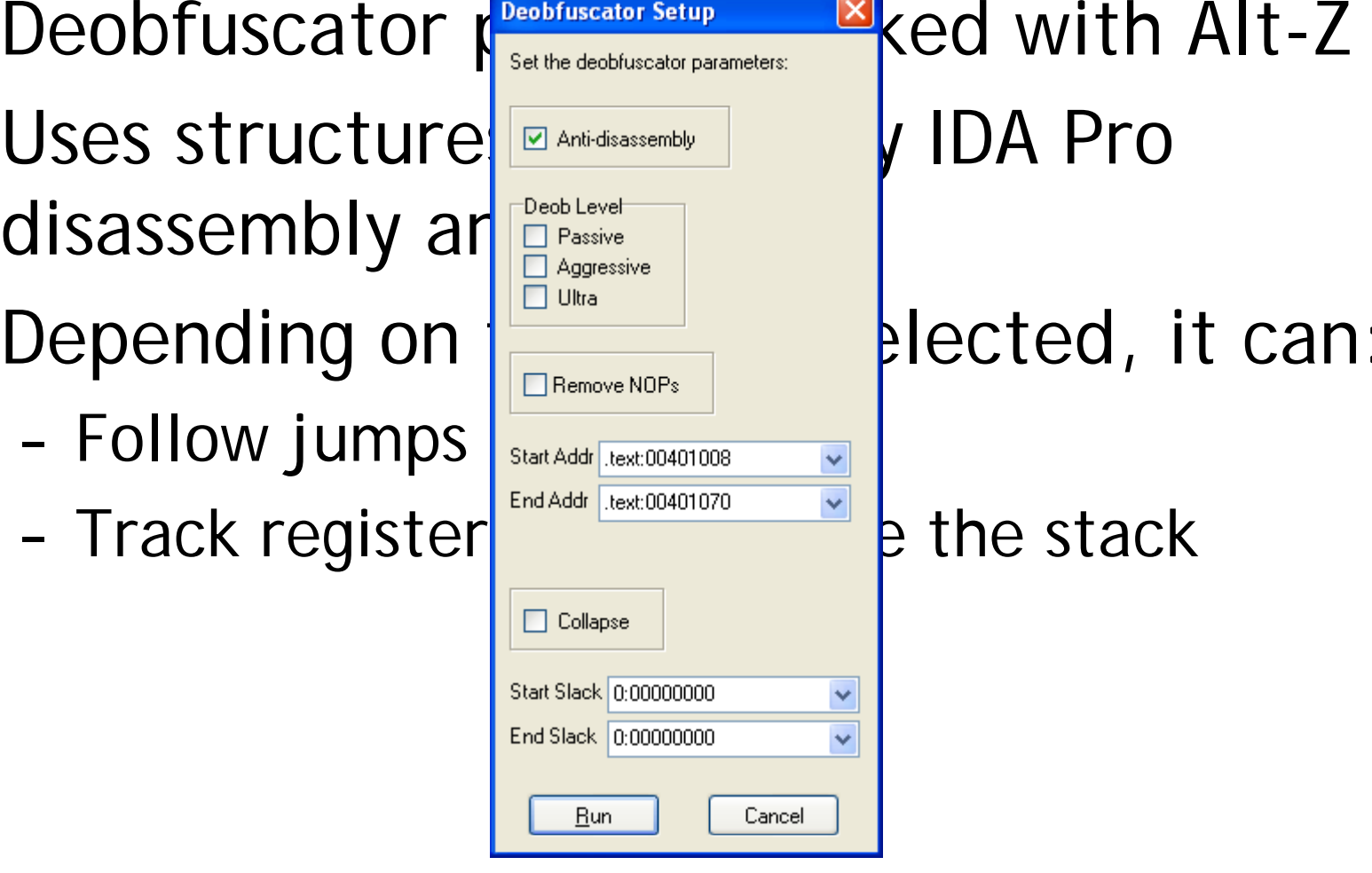

- The Problem: Obfuscation
- •Malware Example: RustockB
- The Solution: Deobfuscator
- Demonstration
- RustockB: Before & After
- •Sample Source Code
- •Summary

# Demonstration

- Demo code protected with anti -disassembly code and obfuscation
- Note the obfuscated jump at the end of this graph
- Run iteratively, the Deobfuscator will remove obfuscation and improve code flow readability

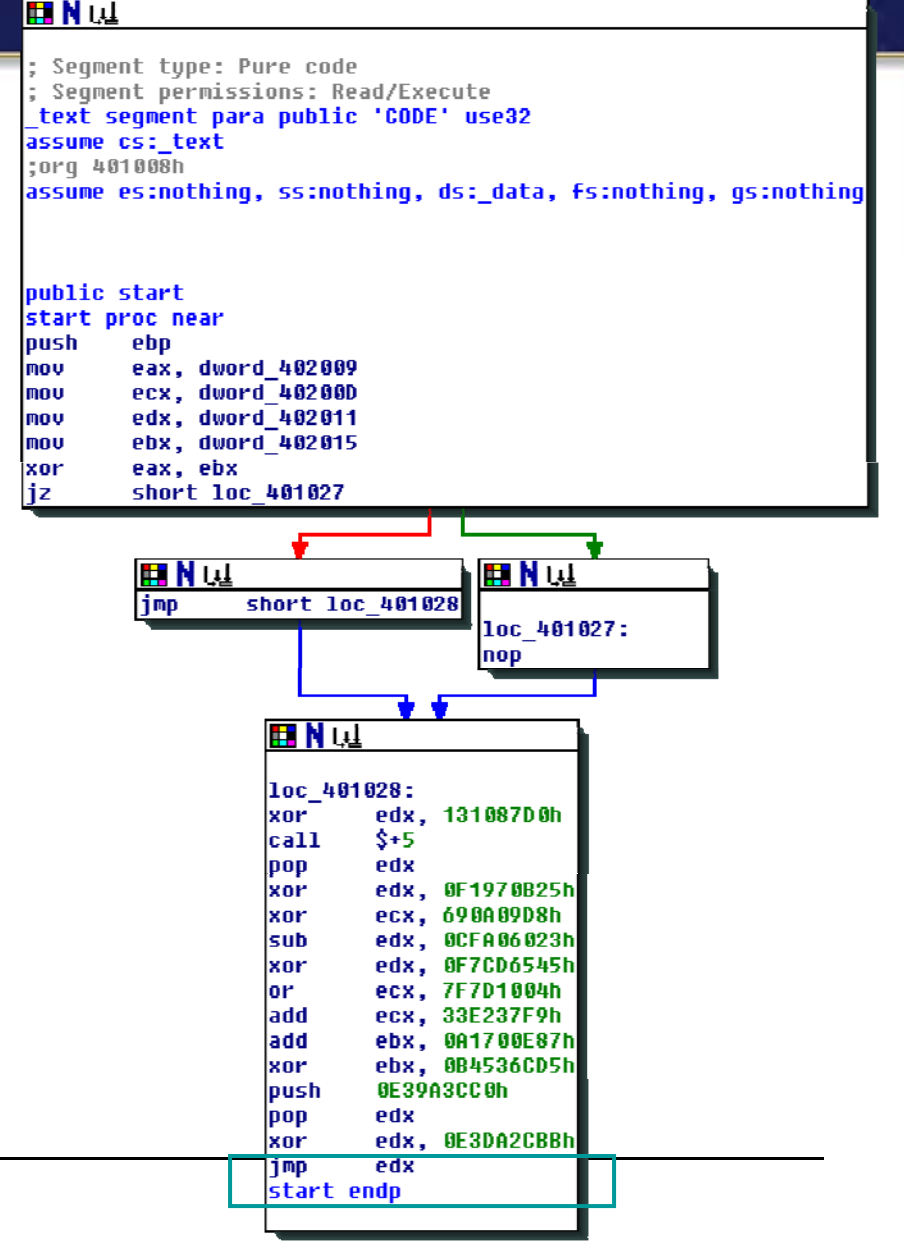

**Black Hat 2008**

### Run 1 – Anti-Disassembly

- • Two matching patterns
	- JZ\_JMP
	- –CALL\_MATH

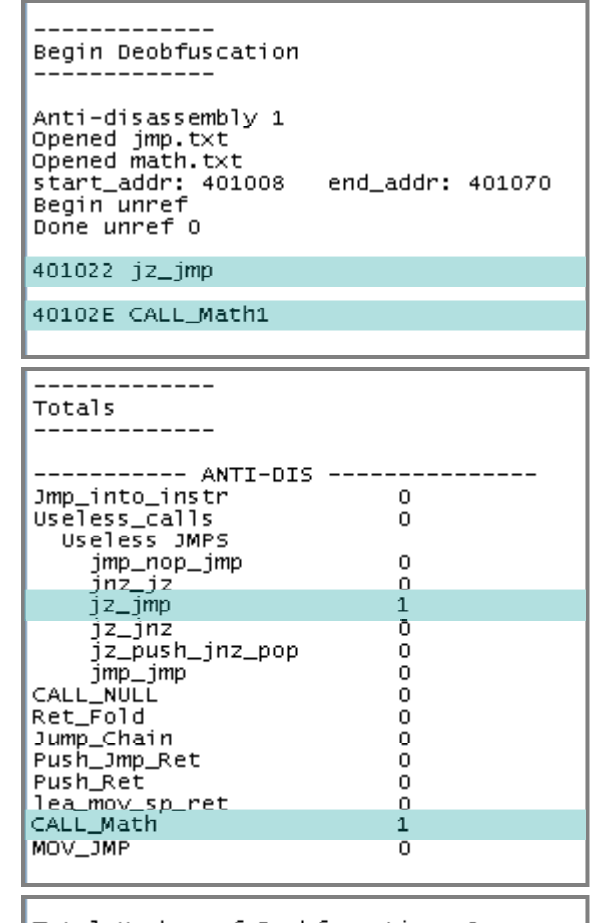

Total Number of Deobfuscations 2

### Pattern: *JZ\_JMP*

### Two useless jumps

Before Deobfuscation:

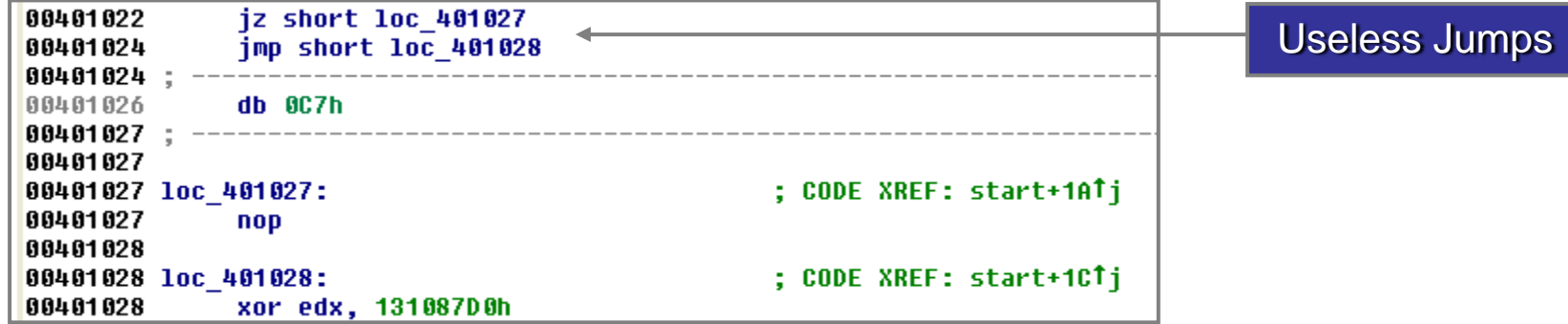

#### After Deobfuscation:

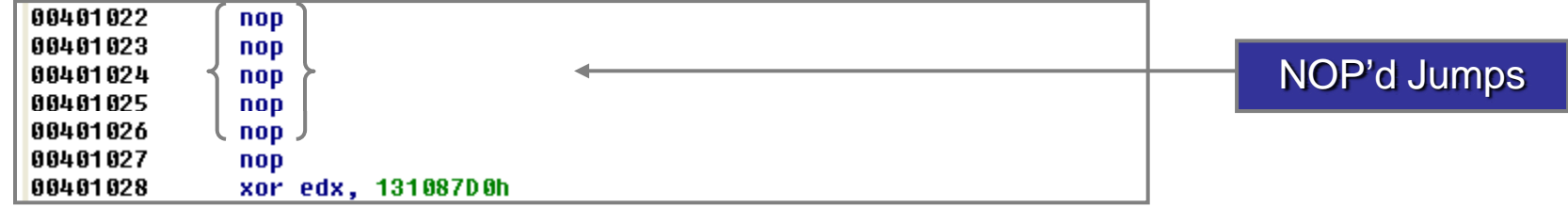

# Pattern: *CALL\_MATH*

### EDX gets the return address of the CALL \$5 Then, there is some math on EDX

#### Before Deobfuscation:

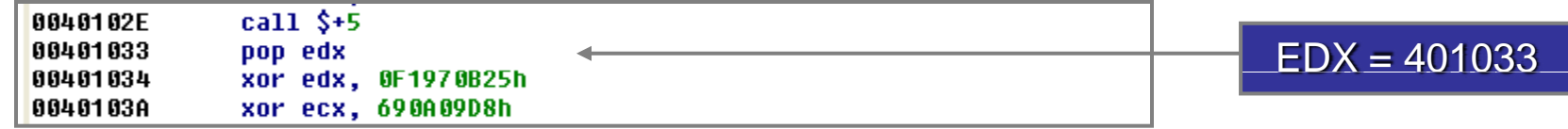

#### After Deobfuscation:

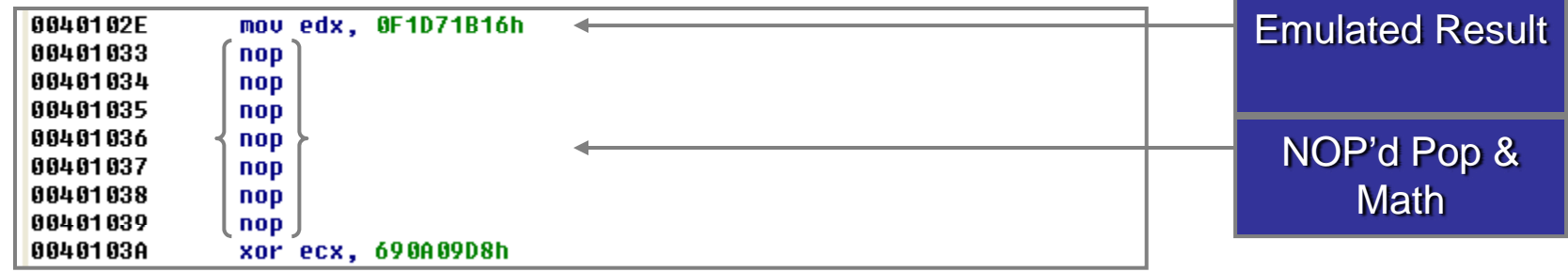

## Output Injection

- A text file is generated by the Deobfuscator plug-in
- Then, we inject the binary with a PERL script

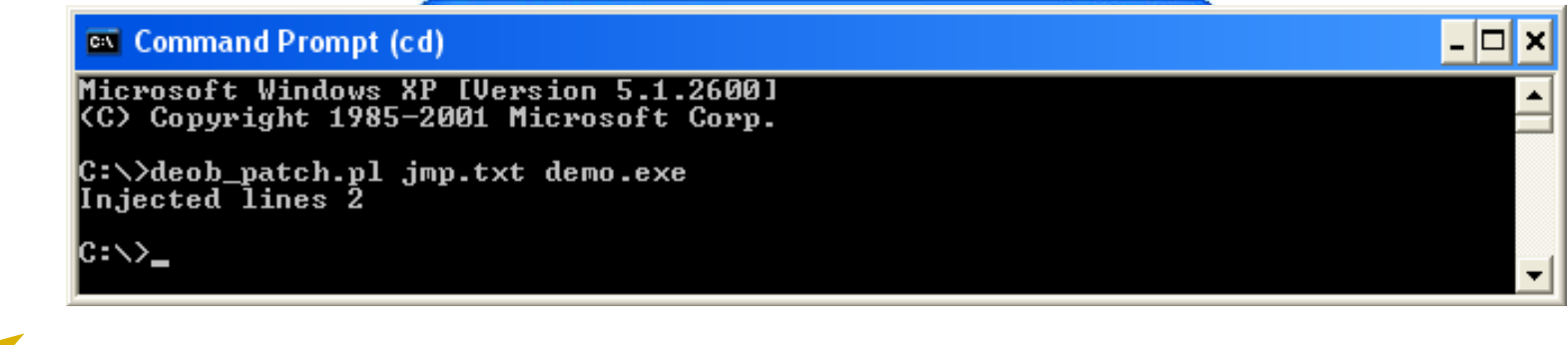

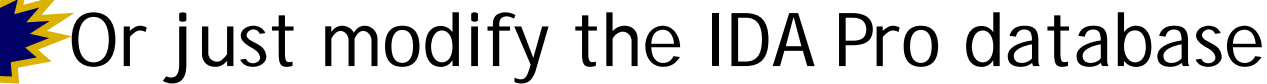

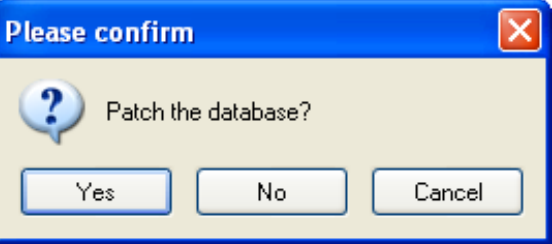

### Reload **ET N** W

- Now, we see the obfuscated code begin to disappear
- The Deobfuscator replaces obfuscation patterns and injects NOPs over useless code to create slack space

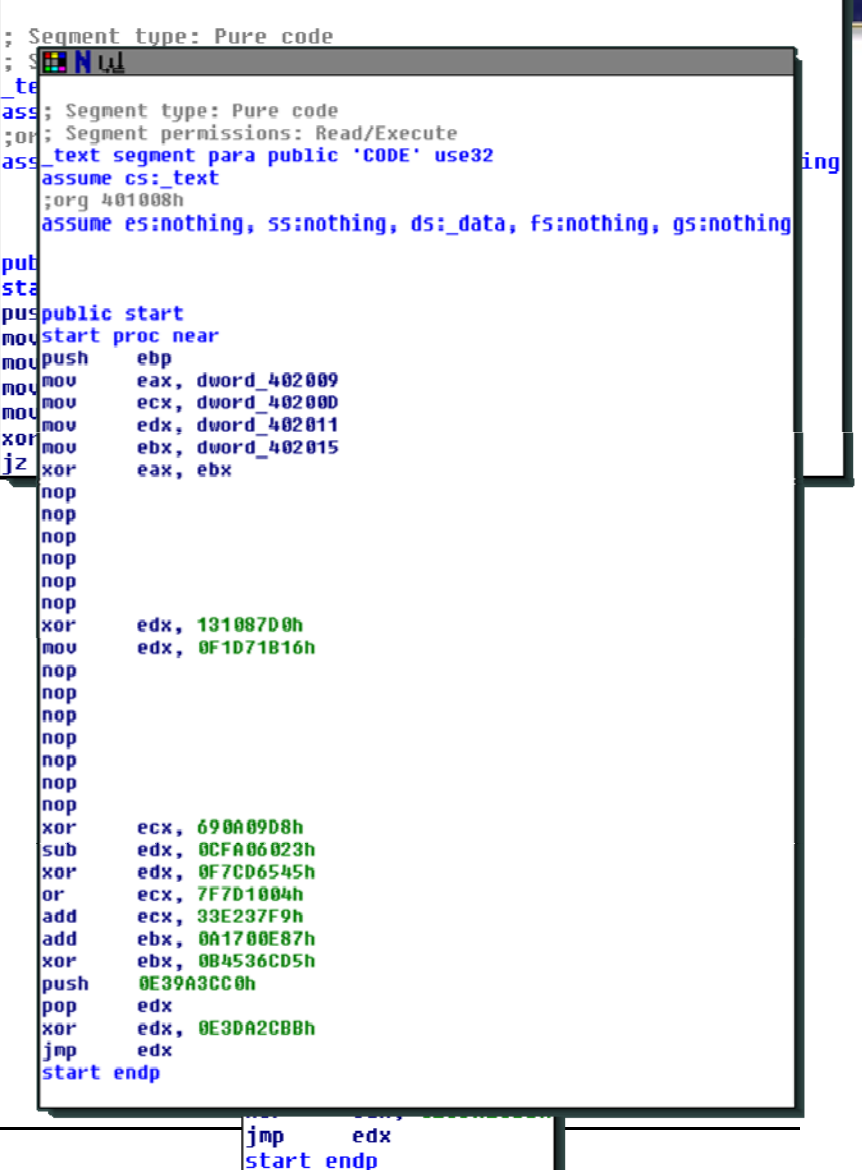

### Slack Space

- • Slack space is useful for patterns that need additional bytes to create a simplified instruction
- •Example:

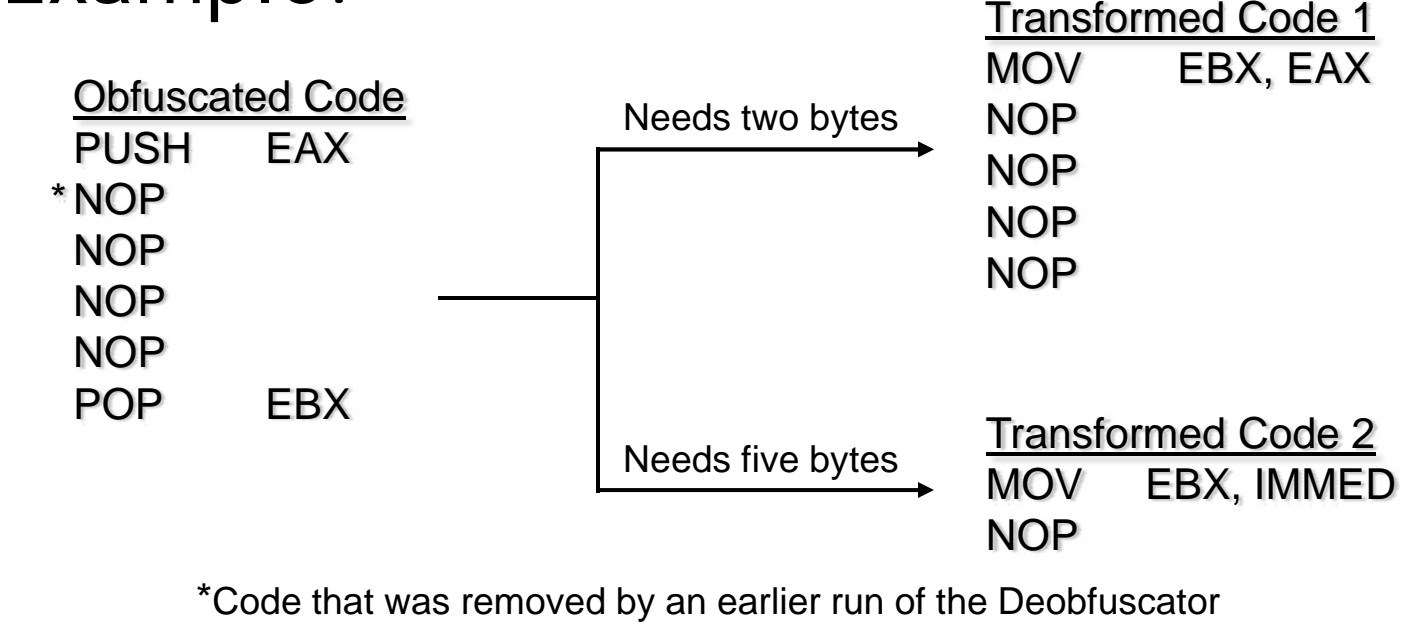

### Run 2 – Passive, Aggressive, & Ultra

- • Three matching patterns
	- MOV\_MATH
	- –MATH\_MOV\_OR\_POP
	- **Hart College College** MATH\_MOV\_OR\_POP

Begin Deobfuscation Passive, Aggressive, & Ultra 7 Opened imp.txt Opened math.txt Opened ultra.txt start\_addr: 401008 end\_addr: 401070 Begin unref Done unref 0 401009 mov\_math 401028 Useless\_Code\_OB::math\_mov\_or\_pop

401040 Useless\_Code\_OB::math\_mov\_or\_pop

## Pattern: *MOV\_MATH*

### Move an immediate into EAX and XOR it with another known register value

#### Before Deobfuscation:

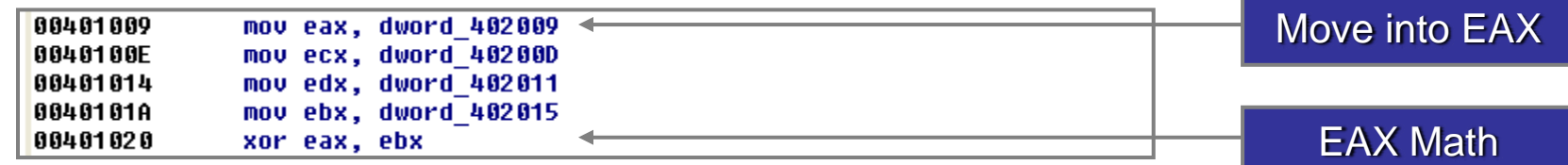

#### After Deobfuscation:

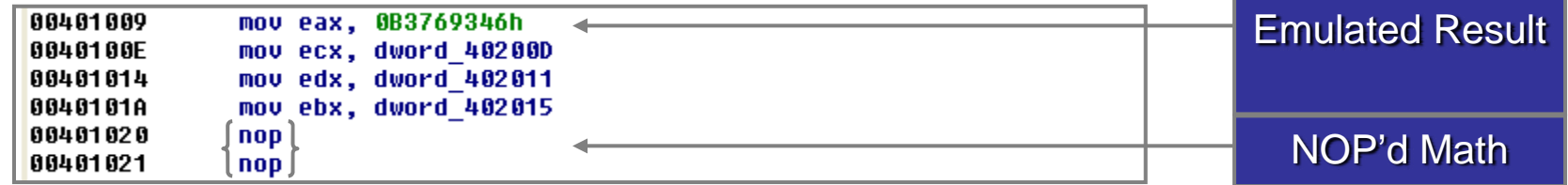

### Pattern: *MATH\_MOV\_OR\_POP*

### Do math on EDX, then MOV an immediate or POP from the stack into  $\mathsf{EDX}$  before using it again

#### Before Deobfuscation:

00401028 xor edx, 13108700h mov edx, 0F1D71B16h 0040102E

#### After Deobfuscation:

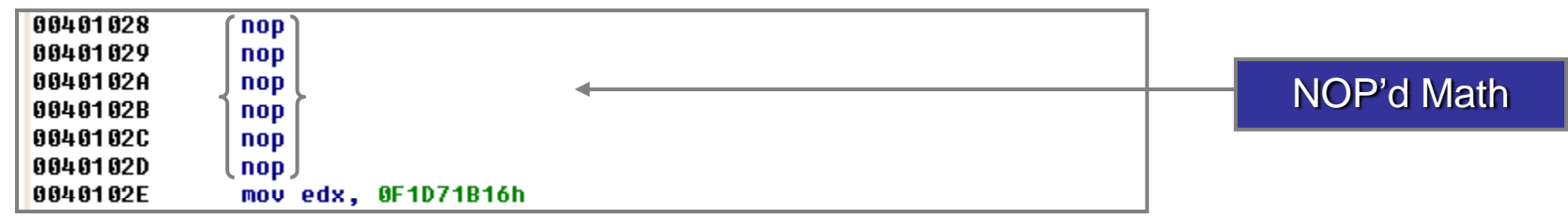

EDX Math

# Finishing Up

- • The Deobfuscator has finished matching obfuscation patterns
- • Slack space is no longer needed, so we run one of the clean-up modes to simplify the appearance of the control flow
- • "NOP Remove" **injects JMPs** to remove NOPs from control flow
- • "Collapse" mode moves code to slack space to **eliminate NOPs and JMPs**

### **NOP Remove**

### **B**Affere:

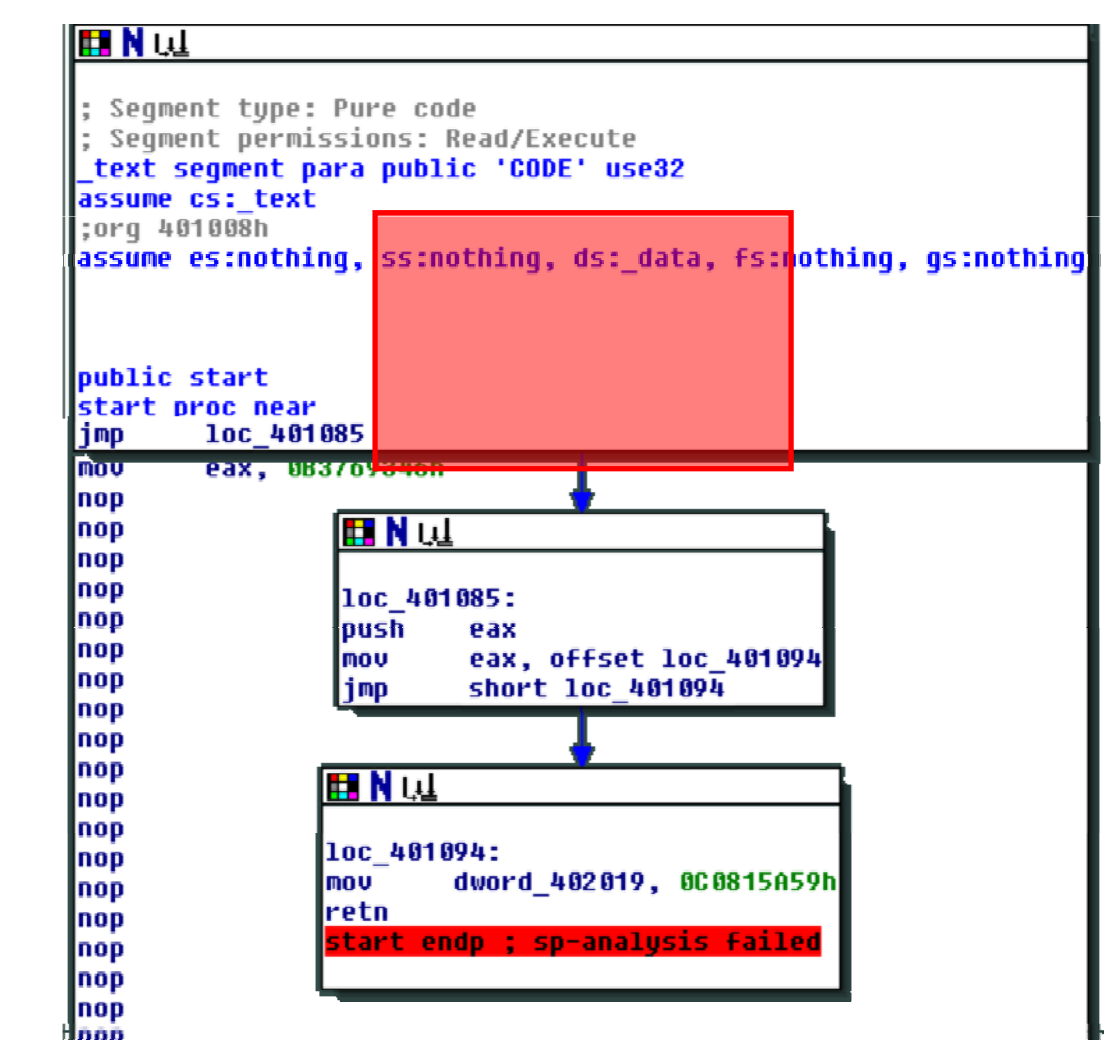

**Black Hat** 

- The Problem: Obfuscation
- •Malware Example: RustockB
- The Solution: Deobfuscator
- Demonstration
- RustockB: Before & After
- •Sample Source Code
- •Summary

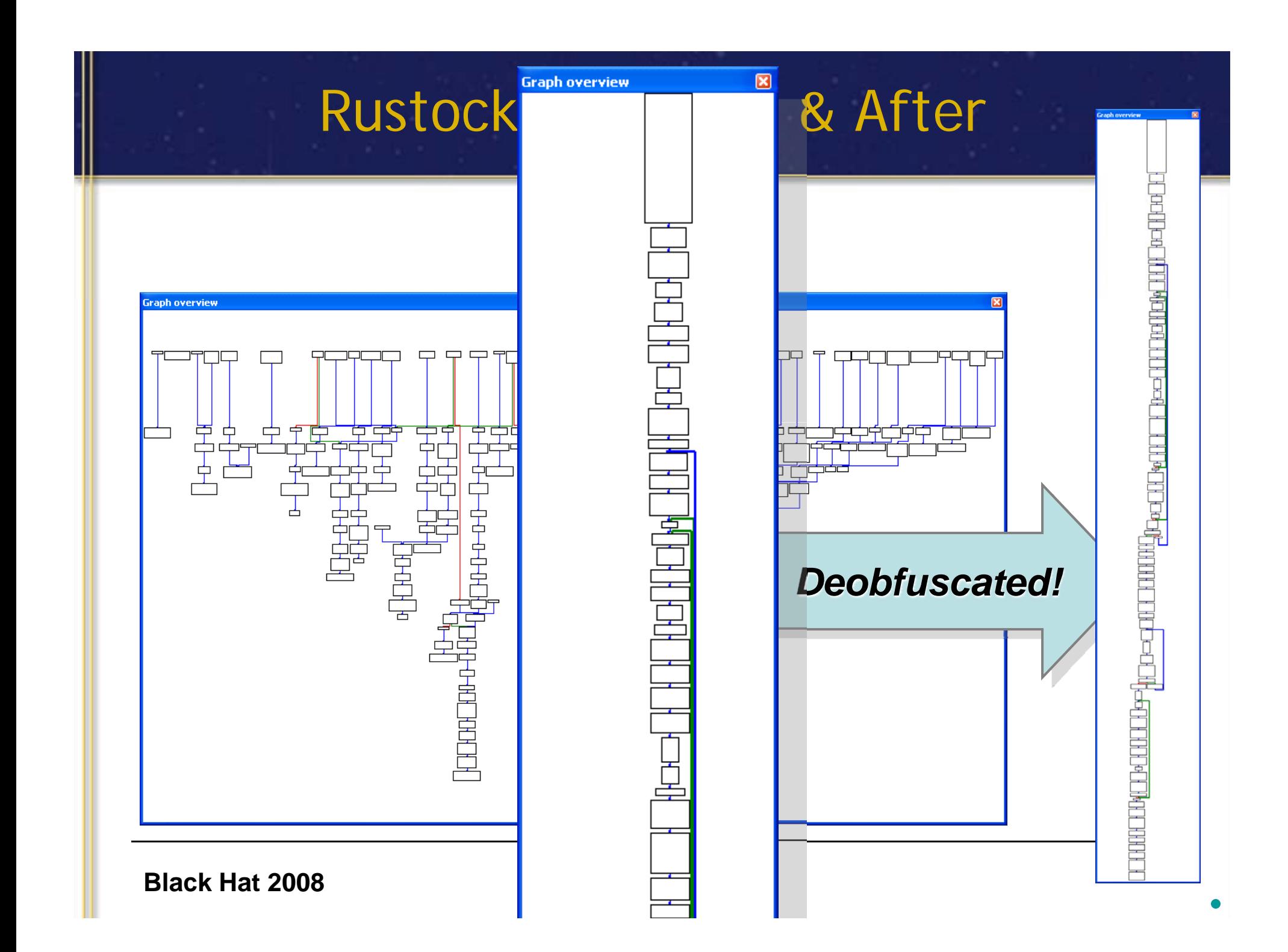

### RustockB Decryption Pseudo-code

```
for (i = 7; i > 0; i--){
   Address = 0x00401B82 \hskip1cm // Starting address of encrypted region
   Key1 = 0x4DFEE1C0 // Decryption key 1
   Key2 = 0x0869ECC5 // Decryption key 2
   Key3 = 0 // Decryption key 3
   Key4 = 0 // Decryption key 4 (Accumulator)
   for (j = 0x44DC; j > 0; j --, Address += 4) // 0x44DC = size of encrypted region
   {
         for (k
= 2; k
> 0; k
-
-)
         {
                  Key4 = k * 4XOR Key4, 0x5E57B7DE
                  XOR Key4, Key3
                  Key4 += Key2XOR Key1, k
                  [Address] -= Key4
                  Key3 += Key1}
   }
}
for (i = 0x44DC, Address = 0x00401B82, Sum = 0; i > 0; i--, Address += 4)
   Sum += [Address] // Add up the encrypted region (a DWORD at a time) in EAX
for (i = 0x44DC, Address = 0x00401B82; i > 0; i
-
-, Address += 4)
   XOR [Address], Sum \frac{1}{2} XOR each DWORD of the encrypted region with the sum in EAX
```
#### **Black Hat 2008**

- The Problem: Obfuscation
- •Malware Example: RustockB
- The Solution: Deobfuscator
- Demonstration
- RustockB: Before & After
- •Sample Source Code
- •Summary

### Sample Source Code

# The Simple Solution:

*|*/4 − , ゔ{{{{{}}{{}}}{\\*\*{{-}}{}}}}{\\*\*{{}}}{}}}} A Simple Problem: // CALL NULL - A function call that just returns

text:004010DA E8 3B 00 00 00 call nullsub 1. <u>ز</u>

#### if (call  $c$  ) is performed to the call  $\alpha$  called  $\alpha$  called  $\alpha$  called  $\alpha$ .text:0040111A if (1990) returns and the called called called call.Operands and call return of  $\alpha$ insn\_t ret = cmd;

//-------------------------------------------------------------------------------

```
// Function that just returns
       if (ret.itype == NN_retn)
        {
                    *instr_offset = call.size;
                   msg("\n%a CALL_NULL\n", call.ea);
                   // NOP the call
                   fprintf(outfile, "%X 5 90 90 90 90 90\n", get_fileregion_offset(call.ea));
                   // NOP the return
                   fprintf(outfile, "%X 1 90\n", get fileregion offset(ret.ea));
                   return 1;}
}
return 0;
```
#### **Black Hat 2008**

}

- The Problem: Obfuscation
- •Malware Example: RustockB
- The Solution: Deobfuscator
- Demonstration
- RustockB: Before & After
- •Sample Source Code
- •Summary

### **Summary**

- Most malware authors that wish to protect their IP use obfuscation techniques
- • The Deobfuscator detects and simplifies many of these obfuscation and antidisassembly patterns
- • Over time, the repository of patterns will be developed to characterize most generic cases of obfuscation

### Future Development

•Iterative patching of IDA database

### Future Development

### $\checkmark$  Iterative patching of IDA database

•Code collapsing

### Future Development

- $\checkmark$  Iterative patching of IDA database
- $\checkmark$  Code collapsing
- Grammar
- Black-box control flow

# Contact

• For more information on this and other tools, contact:

**Eric Laspe,** Reverse Engineer elaspe@rri-usa.org 937-427-7042

**Jason Raber,** Lead Reverse Engineer jraber@rri-usa.org 937-427-7085

• Visit us online:**h i i f hl http://www.rri-usa.org/isrsoftware.html**

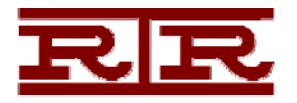